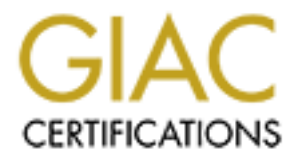

## Global Information Assurance Certification Paper

## Copyright SANS Institute [Author Retains Full Rights](http://www.giac.org)

This paper is taken from the GIAC directory of certified professionals. Reposting is not permited without express written permission.

## [Interested in learning more?](http://www.giac.org/registration/gsec)

Check out the list of upcoming events offering "Security Essentials Bootcamp Style (Security 401)" at http://www.giac.org/registration/gsec

Practical Assignment V.1.4b, Opt<br> **Constitute 2004, Author retains full rights.**<br>
Constitution of the constitution of the construction of the construction of the construction of the construction of the construction of the GSEC Practical Assignment V.1.4b, Option 1

Prepared by:

Matthew Olney August 5, 2004

Table of Contents

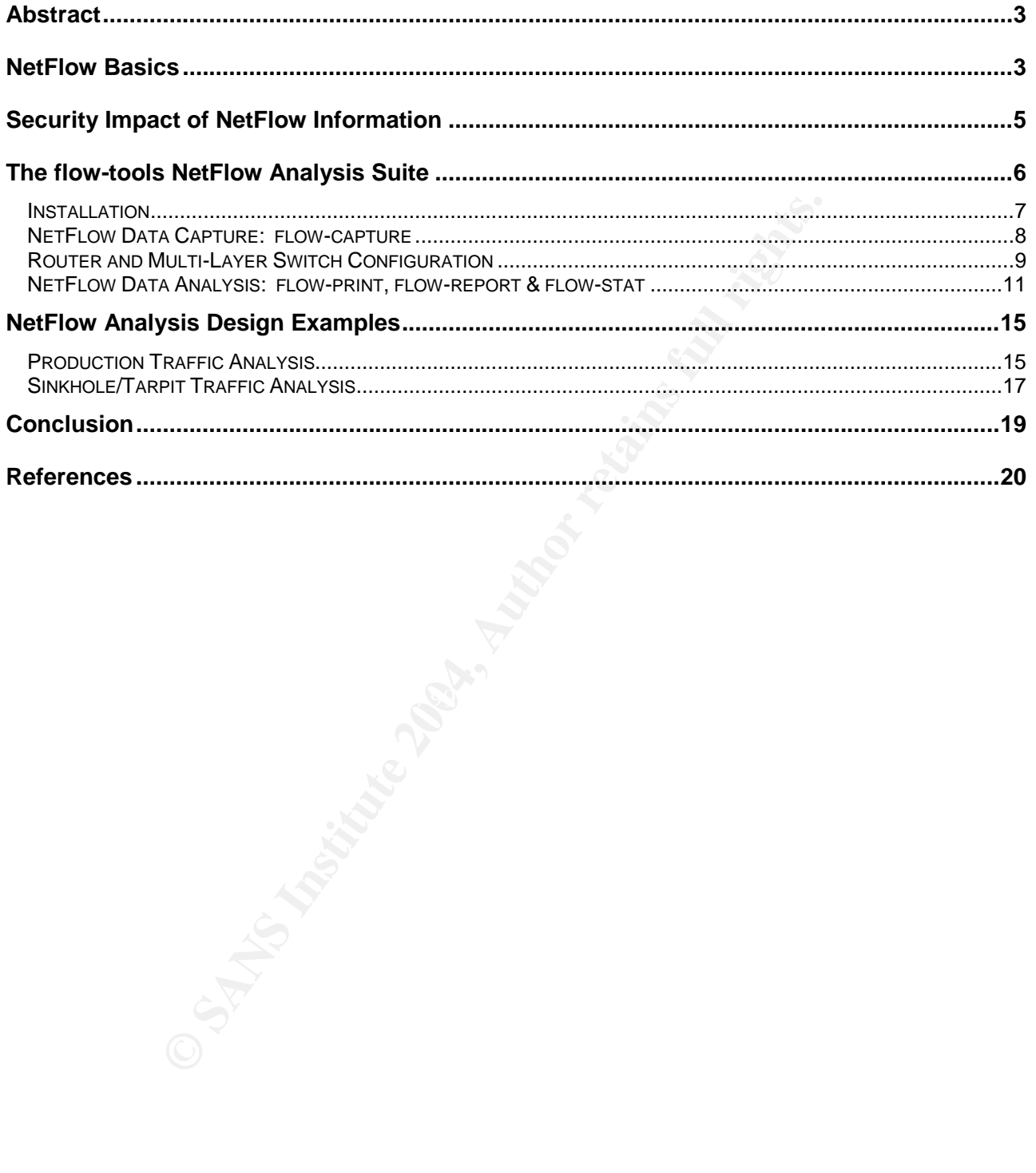

#### Abstract

es. The Cisco implementation of NetFlow is used in the coreform data provides important information about network conded by the network devices or probes the the unique flow is recorded by the network devices or probes end This paper looks at the security benefits of implementing a NetFlow analysis system and at one of several open source applications useful in NetFlow analysis. NetFlow statistics are generated by Cisco and Juniper routers and switches, as well as server software NetFlow probes. The Cisco implementation of NetFlow is used in the configuration examples. NetFlow data provides important information about network conversations and behavior. Each unique flow is recorded by the network devices or probes, and the flows are then reported to a data collection server. NetFlow data provides enough information to serve the needs of several different applications such as billing, network planning and traffic engineering.

The flow information, while lacking payload data, still provides enough data to the security professional to be a valuable analysis tool. The data is compact enough to be stored for multiple months, providing long term forensic capability, and is detailed enough to provide a real-time analysis of traffic flows, connection information and abnormal network behavior. This data can be used both for intrusion detection and for incident handling purposes.

#### NetFlow Basics

Darren Kerr and Barry Bruins developed the NetFlow technology while working for Cisco Systems in 1996. While initially developed as a switch path for Cisco routing gear, it soon became apparent that the information in the NetFlow cache carried additional value (NetFlow Overview 1). Routers and layer 3 aware switches with NetFlow capability keep track of TCP and UDP conversations and periodically report to a central logging server statistics for those conversations.

NetFlow data is kept and reported in terms of flows. A flow is unidirectional; that is, a flow is from a single source IP to a single destination IP. Therefore a typical TCP conversation will consist of two flows, one from the client to the server, and one from the server to the client. The Cisco Document "NetFlow Services Solutions Guide" states that flows are uniquely identified by seven key fields:

- "Source IP address
- Destination IP address
- Source port number
- Destination port number
- Layer 3 protocol type
- ToS byte
- Input logical interface (ifIndex)"

NetFlow statistics are exported once the flow expires. A flow expires any time a TCP close command is seen (RST or FIN), when the flow cache becomes full, when a flow has been inactive for 15 seconds or when a flow has been active for 30 minutes. Both of these timer values are the default for Cisco gear and can be modified. Note that because a flow is exported after 30 minutes, or after the flow cache becomes full, what would otherwise be reported as single flows may be reported multiple times as multiple flows. For example, if a flow lasts 90 minutes, that single flow would be reported 3 times, using the default Cisco active expiration timer.

NetFlow data is exported via UDP packets to the NetFlow monitoring server. Because of the potentially high volume of traffic, and because UDP does not guarantee delivery of the packets, Cisco recommends a dedicated connection be made available to the NetFlow monitoring server. (NetFlow Services Solutions Guide, p 12)

a now lasts of information, that subject the NetFlow monitoring serses o active expiration timer.<br>
Seco active expiration timer.<br>
Seco active expiration timer.<br>
Seco active expiration timer.<br>
Thigh volume of traffic, and b administrators to export subsets of information to the monitoring server, reducing the load Data is exported in one of five versions: 1, 5, 7, 8 or 9. Version 1 provides a broad range of information regarding flows: Source and destination IPs and ports, start and end times of the flow, number of packets and octets in the flow, the IP protocol and ToS of the flow, information regarding the TCP flags (if any) and information about TCP sequencing. Version 5 adds information regarding the BGP autonomous system (AS) number, and NetFlow sequence numbers to indicate when UDP packets have been lost between the networking equipment and the NetFlow monitoring server. Version 7 is supported only on Cisco's 6500 and 7600 series switches and lacks BGP AS information, as well as information on TCP flags and ToS. Version 8 was developed to allow network both on the networking equipment and the NetFlow monitoring server. Version 9 is Cisco's IETF submission that allows for an extensible format so that information can be easily added to the NetFlow export.

NetFlow data also addresses some privacy concerns that some installations may be subject to. While the data is very granular at the layer 3 data, it has no view into the actual payload data. Therefore it is possible to get a great deal of useful traffic data, while avoiding the possible issue of capturing private or sensitive data. As Daniel Medina put it in his paper, "An IDS Using NetFlow Data", "NetFlow is adequately blind to content, but still able to reveal what we need to know." (Medina 1)

While NetFlow data is generally created by Cisco routers, there are applications that monitor network traffic and then create NetFlow exports based on captured packets. These applications avoid the overhead of adding NetFlow tracking and exporting to the router by moving that functionality to a server that has a view of all the network traffic that needs to be processed into flows. Applications that generate NetFlow exports based on network traffic include Fprobe (http://fprobe.sourceforge.net/), Softflowd (http://www.mindrot.org/softflowd.html) and ntop (http://www.ntop.org/netflow.html). (Bejtlich 220-224)

#### Security Impact of NetFlow Information

There are several potential uses for NetFlow information in the security profession. Here is a list of all the data contained in a Version 5 record format:

- Source and Destination IP Address
- IP Address of the next hop routing device
- ifIndex of the input and output interfaces
- Total number of packets in the flow
- Total number of Layer 4 bytes in the flow
- SysUptime at the beginning of the flow, and the end of the flow
- Source and destination TCP/UDP port or equivalent
- Cumulative OR of TCP Flags
- IP Protocol Number
- $\cdot$  IP ToS
- Source and Destination AS number
- Source and Destination prefix mask bits

This data set lends itself to several applications, including incident response, forensics, intrusion detection and even security research through the use of dark nets or sinkhole routers.

Fresh of the intertional methand in the flow<br>these of the next hap pouting device<br>of the input and output interfaces<br>umber of packets in the flow<br>umber of Layer 4 bytes in the flow<br>time at the beginning of the flow, and th With a well developed system, NetFlow information can be used as a tool during ongoing incidents and forensics. Because the information shows activity before, during and after the incident, it can help to trace activity and define time boundaries of the incident. Network activity from different time periods can easily be compared, and abnormal or unexpected traffic can be identified. This is an excellent way to try and isolate problems. Also, network behavior of a compromised host can be reviewed, and any unusual connections can be researched. This can lead either to tracing further compromises within the organization, or help in tracking down tools, techniques or hosts used by intruders.

Note that if NetFlow information is to be used in the course of an investigation, it should be protected like any other electronic record that will be used as evidence. NetFlow records should be created by the same process each time, and have a standardized retrieval system. Each evidentiary piece of NetFlow data should be authenticated and stored securely. Protections should be in place to prevent unauthorized modifications of data. This can be done by allowing only authorized personnel to access the information, ensuring that those people with access are properly trained in the handling of that data, providing for backup and recovery of the information and ensuring that the systems are configured to resist failure (i.e. RAID and UPS systems). Also, all removable media that is part of the system should be tracked. (Schweitzer 184)

Filow data typically uses the anomaly detection method. For two ways, enter masses used ano the look at abnormal TCP flag configurations such as having all is is a departure from the TCP protocol. A system could also no no The same system can be used to create a crude intrusion detection system, looking for either incomplete SYN-SYN ACK-ACK sequences or simply unexpected connections. One tool that automates the process of scan detection with NetFlow data is "flow-dscan" from the Flow-Tools suite. This tool uses the NetFlow information to detect network scans and certain crude denial-of-service attacks. This can be combined with simple PERL scripts to provide for automatic notification of suspicious activities. Most IDS systems approach IDS in one of two ways, either misuse detection or anomaly detection (Lee & Stolfo 8). NetFlow data typically uses the anomaly detection method. For example, a system could look at abnormal TCP flag configurations such as having all flags set, or no flags set. This is a departure from the TCP protocol. A system could also look at a departure from normal operating parameters, such as a sudden increase in the number of flows from a particular IP address or block, or for an abnormally high number of packets or octets from an IP address.

An example of this would be a modified approach to Lee & Stolfo's "Data Mining" Approaches for Intrusion Detection". In this work, Lee & Stolfo used tcpdump data to generate data records and then used statistical analysis and an inductive learning engine to build an IDS system. By looking for out-of-the-norm connections or incorrectly terminated connections, the system would decide whether the traffic was normal or suspicious. The data records were composed of:

- $\bullet$  "Start time and duration
- Participating hosts and ports (applications)
- $\bullet$  Statistics  $\bullet$  Basic De3D  $\bullet$  B5 DFB5 DE3D F8B5 06E4 A169  $\bullet$
- Flag: "normal" or a connection/termination error
- Protocol TCP or UDP" (Lee & Stolfo 37)

Each of these records could be generated with NetFlow data. Properly configured, this would be a more reliable collection methodology, because of the potential of data loss through tcpdump from over-subscribed spanning ports or insufficient system resources. The NetFlow data, on the other hand, is much more reliably transmitted and stored.

#### The flow-tools NetFlow Analysis Suite

One of the easiest tools to implement to monitor and interpret NetFlow information is the flow-tools software package, which is available at http://www.splintered.net/sw/flow-tools/. This suite of software provides an easy to setup data capture package (flow-capture) and a set of preconfigured reporting templates (flow-stat). Other tools in the package provide for data manipulation, interpretation and even a network scanning detection application (dscan).

#### Installation

Once the latest version of flow-tools has been obtained, the software needs to be unpacked and untared.

**bash-2.05b# gunzip flow-tools-0.66.tar.gz bash-2.05b# tar -xvf flow-tools-0.66.tar flow-tools-0.66/ flow-tools-0.66/configs/ flow-tools-0.66/configs/Makefile**

**. bash-2.05b# cd flow-tools-0.66**

**.**

**. .**

**. .**

**. .**

The software then needs to be compiled onto the system.

**bash-2.05b# ./configure checking for a BSD-compatible install... /usr/bin/install -c checking whether build environment is sane... yes**

Configs/<br>
Configs/Makefile<br>
Configs/Makefile<br>
Chow-tools-0.66<br>
then needs to be compiled onto the system,<br>
and<br>
SBD-compatible install.../usr/bin/install -c<br>
er build environment is sane... yes<br>
...<br>
Configure: error: Link **.**  $[NOTE: If a "confidence: error: Link with "-lz" (zlib >= 1.0.2) failed!" error is received here,$ the zlib library needs to be installed. The zlib library is available at http://www.gzip.org/zlib/]

Key fingerprint = AF19 FA27 2F94 998D FDB5 DE3D F8B5 06E4 A169 4E46

**Now type make to continue the build process**

**bash-2.05b# make Making all in lib make[1]: Entering directory `/home/molney/flow-tools-0.66/lib' make all-am .**

**. bash-2.05b# make install Making install in lib make[1]: Entering directory `/home/flow/flow-tools-0.66/lib' make[2]: Entering directory `/home/flow/flow-tools-0.66/lib'**

#### **bash-2.05b#**

The software is now installed, and in a default installation it is located in '/usr/local/NetFlow'. The binary executables are located in the bin subdirectory, and the man pages are located in the man subdirectory.

#### NetFlow Data Capture: flow-capture

The flow-capture process is responsible for making available a network connection so that systems can send NetFlow data to the monitoring server. The flow-capture process then compresses and stores the data in the designated directory. The flow-capture process also has some data management switches that can control disk utilization and file creation.

The flow-capture process is started as follows (assuming you have created the /var/log/flows directory):

#### **bash-2.05b# /usr/NetFlow/bin/flow-capture –w /var/log/flows 0/0/9500**

The –w switch instructs the flow-capture process to write the data files to /var/log/flows. The final argument is the local IP address you want the process bound to (0 means listen on all interfaces), the remote IP address you wish to receive NetFlow information from (0 means accept NetFlow data from all IPs) and finally the UDP port you wish to listen on, in this case 9500.

ure process is started as follows (assuming you have creat<br>directory):<br>sr/NetFlow/bin/flow-capture –w /var/log/flows 0/0/9500<br>instituts the flow-capture process to write the data files to<br>ment is the local IP address you w would set this value to 287. Note that the value is for the number of rotations, so the initial -n The flow-capture application, by default, will write the data in 15 minute sets. If this data set is too large, or if the information needs to be accessed in a tighter span of time, you can modify the –n switch. This switch, which is set to 95 by default, determines the number of times per day a new data file is created. For example, if you set it to 23, then you would get a rotation once every hour. If you wanted to rotate every 5 minutes, you file does not count towards this total.

-e By default, each day you will generate 96 new data files containing flow information. Eventually this will reach the system limit for the number of files handled by certain system commands. For example:

#### **[test@test flows]\$ rm flow\* -bash: /bin/rm: Argument list too long**

The –e command can limit the total number of files generated so that they are less than the number specified by this switch.

-E The total file size of all data files created by the flow-capture process can also be limited. The –E switch instructs the flow-capture process to ensure that the total size of the files is below the argument provided. The argument can be presented in bytes, kilobytes, megabytes or gigabytes by using the first letter of each size increment, i.e. 24K, 16b, 8M or 55G. Note that the bytes argument is a lower case b.

-N The –N switch tells the flow-capture how to build the directory structure. From the flow-capture man-page, here are the switch arguments:

- -3 YYYY/YYYY-MM/YYYY-MM-DD/flow-file
- -2 YYYY-MM/YYYY-MM-DD/flow-file
- -1 YYYY-MM-DD/flow-file
- 0 flow-file
- 1 YYYY/flow-file
- 2 YYYY/YYYY-MM/flow-file
- 3 YYYY/YYYY-MM/YYYY-MM-DD/flow-file

-z The –z switch configures the level of compression of the data files. If you have the CPU cycles to spare, setting this to a higher number (the values are 0-9) will decrease your utilization of disk space, as the files will be smaller.

Additional switches are described in the flow-capture man file. Be sure to consult the man file (http://www.splintered.net/sw/flow-tools/docs/flow-capture.html) to ensure your setup is the best possible for your environment.

The flow-capture process will save the data files in the following naming convention:

#### **ft-<NetFlow version>.<year>-<month>-<day>.<hour><minute><second>- <gmtoffset>**

**Example 11 The Example 11 The Example 11 The Example 1** Switch configures the level of compression of the data files on of disk space, as the files will be smaller.<br> **On** of disk space, as the files will be smaller.<br> **Exc** behind the Greenwich Mean. The current working file for capturing flows in progress is For example, the filename ft-v07.2004-07-21.023000-0400 is a flow-tools file with NetFlow version 7 data, starting at 2:30am on July 21, 2004, on a computer that is four hours prefixed with a "tmp" rather than the completed flow file's "ft". For example: tmpv07.2004-07-30.103424-0400.

Now that the flow-capture process is running, the routers and multi-layer switches need to be configured to export their NetFlow data to the capture servers.

Now that we have the flow-capture process running, we need to configure the routers and multi-layer switches to forward their NetFlow data to the capture servers.

#### Router and Multi-Layer Switch Configuration

Examples in this paper were generated using a Cisco 6500 series switch with an integrated MSFC2 routing card on the supervisor module. The basic configuration steps for setting up NetFlow data export (NDE) on multi-layer switches such as the 6500 series, are as follows:

Ensure that the full flow data is being exported from the switch:

#### **TEST> (enable) set mls flow**

Set the destination for the NetFlow data (format is set mls nde <IP ADDRESS> <UDP PORT>:

#### **TEST> (enable) set mls nde 10.1.1.1 9800**

Finally, enable the export of the NetFlow data files:

#### **TEST> (enable) set mls nde enable**

At this point you should be able to see the packets from the testing system:

old shoot be able to see the packets from the testing system<br>ing on ethology of 9800<br>ing on ethology and the same of 9800 or the 1428<br>**B TEST.2376 > NetFlow.9800:** udp 1428<br>**TEST.2376 > NetFlow.9800:** udp 1428<br>**TEST.2376 > [test@test flows]# tcpdump udp port 9800 tcpdump: listening on eth0 13:31:52.679369 TEST.2376 > NetFlow.9800: udp 1428 13:31:52.682938 TEST.2376 > NetFlow.9800: udp 1428 13:31:52.685991 TEST.2376 > NetFlow.9800: udp 1428 13:31:52.689045 TEST.2376 > NetFlow.9800: udp 1428 [test@test flows]# tcpdump -c1 udp port 9800 -X tcpdump: listening on eth0 13:33:08.186338 TEST.1027 > NetFlow.9800: udp 1428 0x0000 4500 05b0 69a3 0000 1d11 f3f8 0acb 0045 E...i..........E 0x0010 0acb 24c7 0403 2648 059c 8b93 0007 001b ..\$...&H........** 0x0020 b07a beeb 4109 35ea 0000 0000 11dc ee53 .z..A.5........S **0x0030 0000 0000 0acb 2257 0acb 2087 0acb 2087 ......"W........ 0x0040 011d 011d 0000 0008 0000 0170 b076 cefb ...........p.v.. 0x0050 b076 .v 3 packets received by filter 0 packets dropped by kernel**

An excellent reference for all things NetFlow in the Cisco world is the "NetFlow Services Solutions Guide", available at

http://www.cisco.com/univercd/cc/td/doc/cisintwk/intsolns/netflsol/nfwhite.pdf. This document provides not only an in-depth look at all of the versions of NetFlow, but also gives several examples of different Cisco setups. For a sample router configure, this is their Configuration Example 3: NetFlow Export Destination Using Version 1, on page 15:

**"Router(config-if)# ip route-cache flow Router(config)# ip flow-export destination 172.17.246.255 9996 Router(config)# ip flow-export version 1 Router(config)# ip flow-exportsourceloopback0"**

As always, carefully test all changes to internetworking equipment before committing the change to production. The management and transmission of the flow data adds overhead to both the internetworking device and the network.

Now that the flow-capture application has been launched, and data is being exported to the server, the NetFlow data can be analyzed using some of the other flow-tools applications.

#### NetFlow Data Analysis: flow-print, flow-report & flow-stat

The flow-tools application set provides three programs to analyze NetFlow data. Flowprint will display the flow data sequentially from a data file. Flow-report allows the generation of custom, comma-delimited reports of flow data. Flow-stat provides a set of pre-configured reports that are easily manipulated by shell scripts but are not fully configurable.

The flow-print application is used by piping cat output of the flow-tools data file to the command. For example:

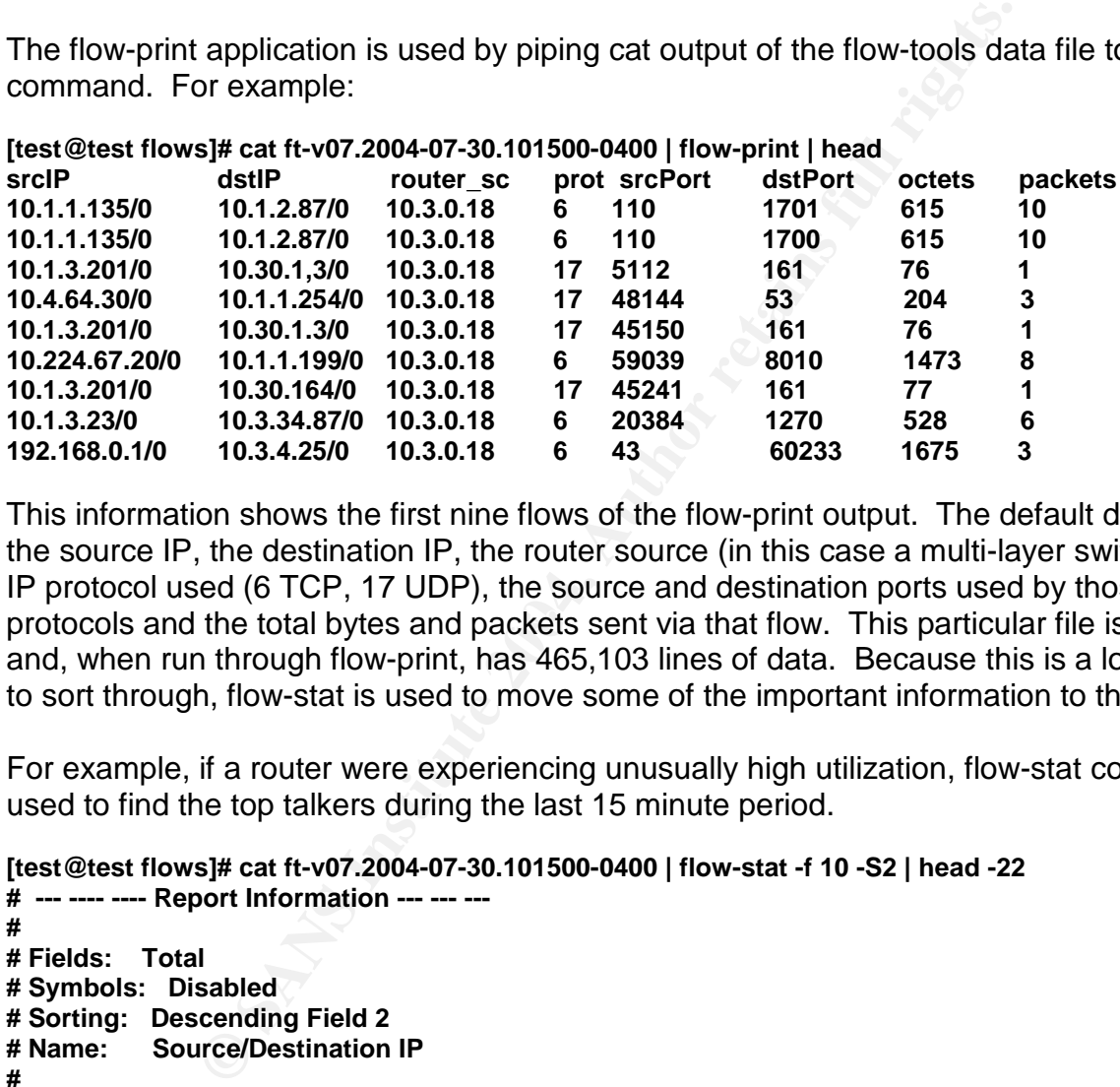

**[test@test flows]# cat ft-v07.2004-07-30.101500-0400 | flow-print | head**

protocols and the total bytes and packets sent via that flow. This particular file is 6.3Mb This information shows the first nine flows of the flow-print output. The default data shows the source IP, the destination IP, the router source (in this case a multi-layer switch), the IP protocol used (6 TCP, 17 UDP), the source and destination ports used by those and, when run through flow-print, has 465,103 lines of data. Because this is a lot of data to sort through, flow-stat is used to move some of the important information to the top.

For example, if a router were experiencing unusually high utilization, flow-stat could be used to find the top talkers during the last 15 minute period.

```
[test@test flows]# cat ft-v07.2004-07-30.101500-0400 | flow-stat -f 10 -S2 | head -22
# --- ---- ---- Report Information --- --- ---
#
# Fields: Total
# Symbols: Disabled
# Sorting: Descending Field 2
# Name: Source/Destination IP
#
# Args: flow-stat -f 10 -S2
#
#
# src IPaddr dst IPaddr flows octets packets
#
10.2.36.254 10.2.32.50 10413 1252024 10413
10.2.32.50 10.2.36.254 10136 624726 10136
10.2.0.68 10.2.36.201 5167 421623 5310
10.2.0.69 10.2.36.201 4891 397892 5024
10.2.36.201 10.1.0.164 4437 358588 4673
```
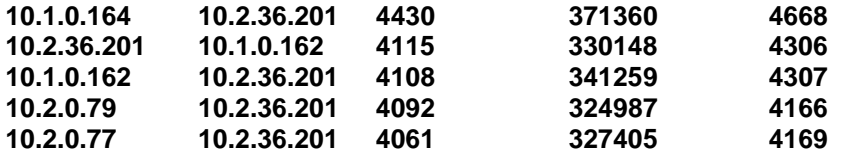

The flow-stat command has a number of preconfigured reports, and the report is selected using the –f switch. The columns are sorted by using the –S switch, with the argument being the number of the column to be sorted. Note that the first column is column "0". In the example above, report number 10, which is the "Source/Destination IP" report is being run, and column 2, the flows column, is being sorted. If it was suspected that traffic throughput, rather than then number of connections was the problem, the following report could be run:

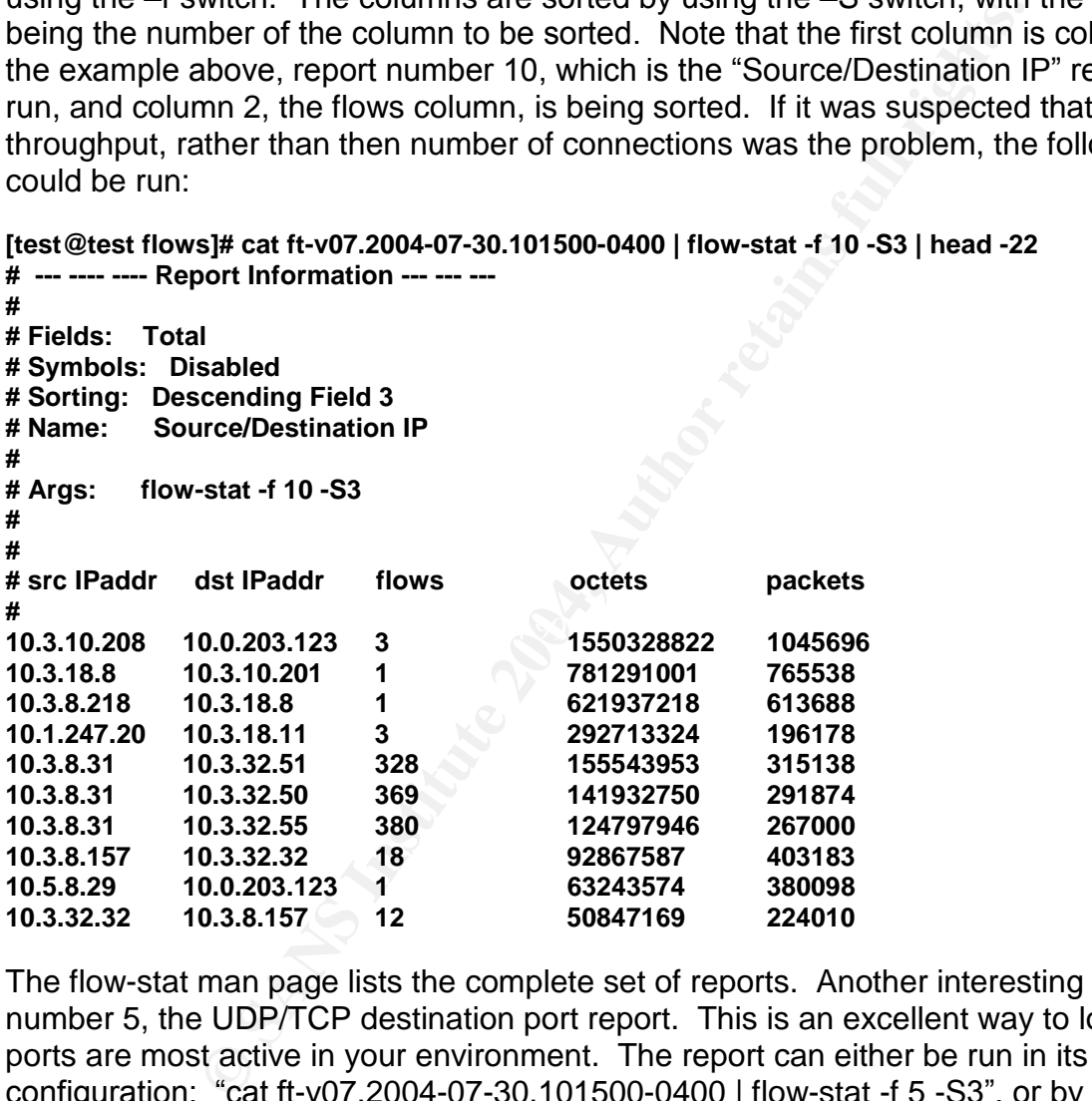

The flow-stat man page lists the complete set of reports. Another interesting report is number 5, the UDP/TCP destination port report. This is an excellent way to look at what ports are most active in your environment. The report can either be run in its default configuration: "cat ft-v07.2004-07-30.101500-0400 | flow-stat -f 5 -S3", or by using "grep" to grab only the ports of interest. For example, the following command looks for port 80, 25, 110, 443 and also includes all lines with "#" so the report information is shown:

```
[test@test flows]# cat ft-v07.2004-07-30.101500-0400 | flow-stat -f 5 -S3 | grep "^80 \|^25 \|^110 \|^443
\|#"
# --- ---- ---- Report Information --- --- ---
#
# Fields: Total
# Symbols: Disabled
```
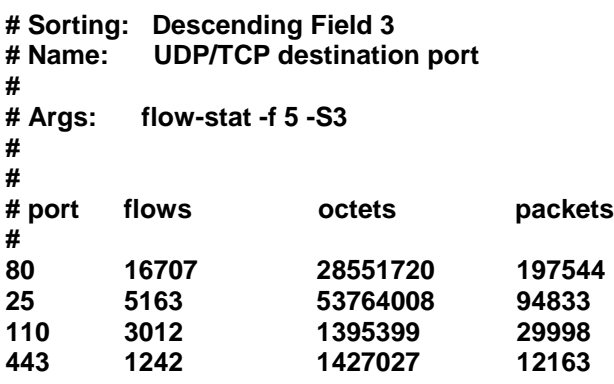

28551720<br> **ESS51720**<br>
53764008<br> **ESS51720**<br>
198539<br>
1427027 12163<br>
29998<br>
con layout is excellent for basic shell scripting, but the flow-to-<br>
comma delimited data for use in spreadsheet data analysis<br>
che report file can This information layout is excellent for basic shell scripting, but the flow-tools suite can also provide comma delimited data for use in spreadsheet data analysis or for database inserts. (Kretchmar 100-102) First a basic report configuration file has to be created. The full layout of the report file can be seen in the flow-report man page. Here is a simple report configuration file, looking again at port utilization for the first 10 ports on the list:

**[test@test flows]# cat report.conf stat-report portreport type ip-port output records 10**

**report portreport**  $\qquad \qquad \qquad \qquad$ **stat-definition portstat**

And here is the output:

**# recn: ip-port,flows,octets,packets,duration 0,2928,46660002,94312,1517422058 11,186,435224,1076,1383130 20,8,299832820,332792,106660 21,88,2889118,40626,2332797 22,1426,63886472,106367,32555957 23,13,38226,744,841922 25,9890,58946406,175872,139603967 42,1,1908,4,32 43,8713,7946017,41760,153687005 53,97353,52755666,427045,1500176086 # stop, hit record limit.**

This data can easily be moved to excel, for example:

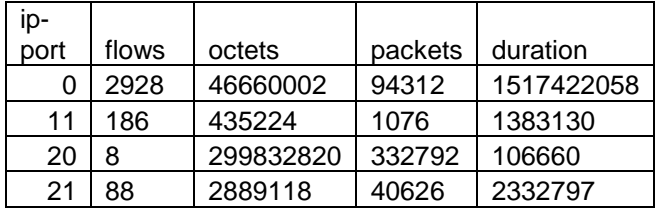

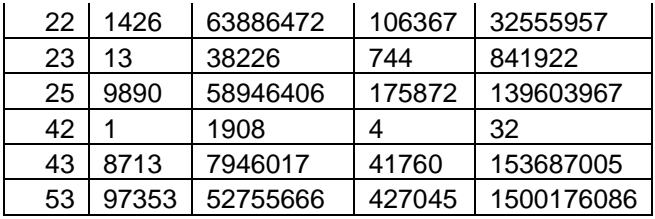

And this data can be quickly turned into graphs for use in reports or analysis:

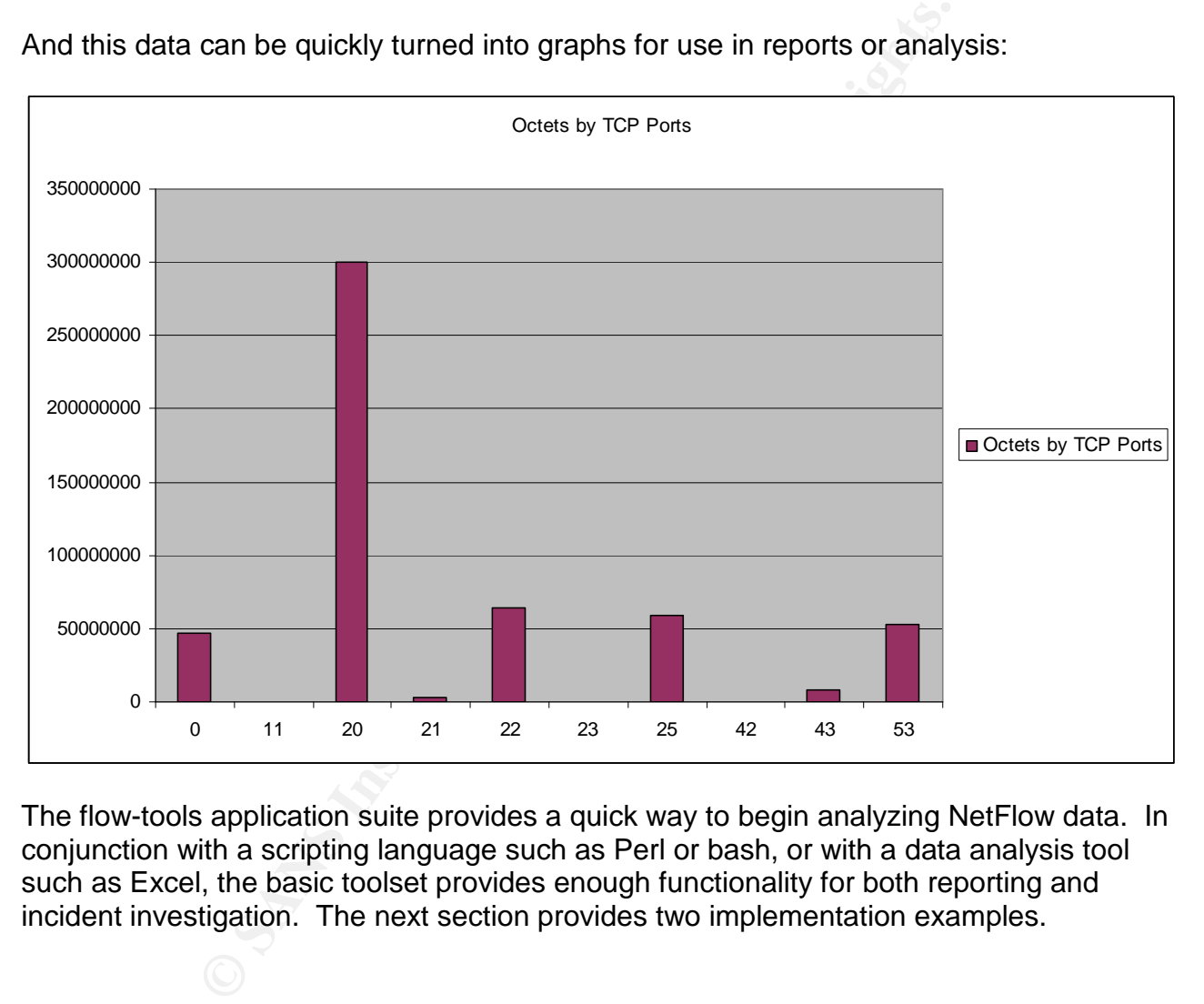

The flow-tools application suite provides a quick way to begin analyzing NetFlow data. In conjunction with a scripting language such as Perl or bash, or with a data analysis tool such as Excel, the basic toolset provides enough functionality for both reporting and incident investigation. The next section provides two implementation examples.

#### NetFlow Analysis Design Examples

#### Production Traffic Analysis

The standard installation of a NetFlow analysis system is most likely into a production environment. The goals of such an installation are to improve billing, network modeling and incident response assistance. A simple installation of this type might look like the network shown in Figure 1.

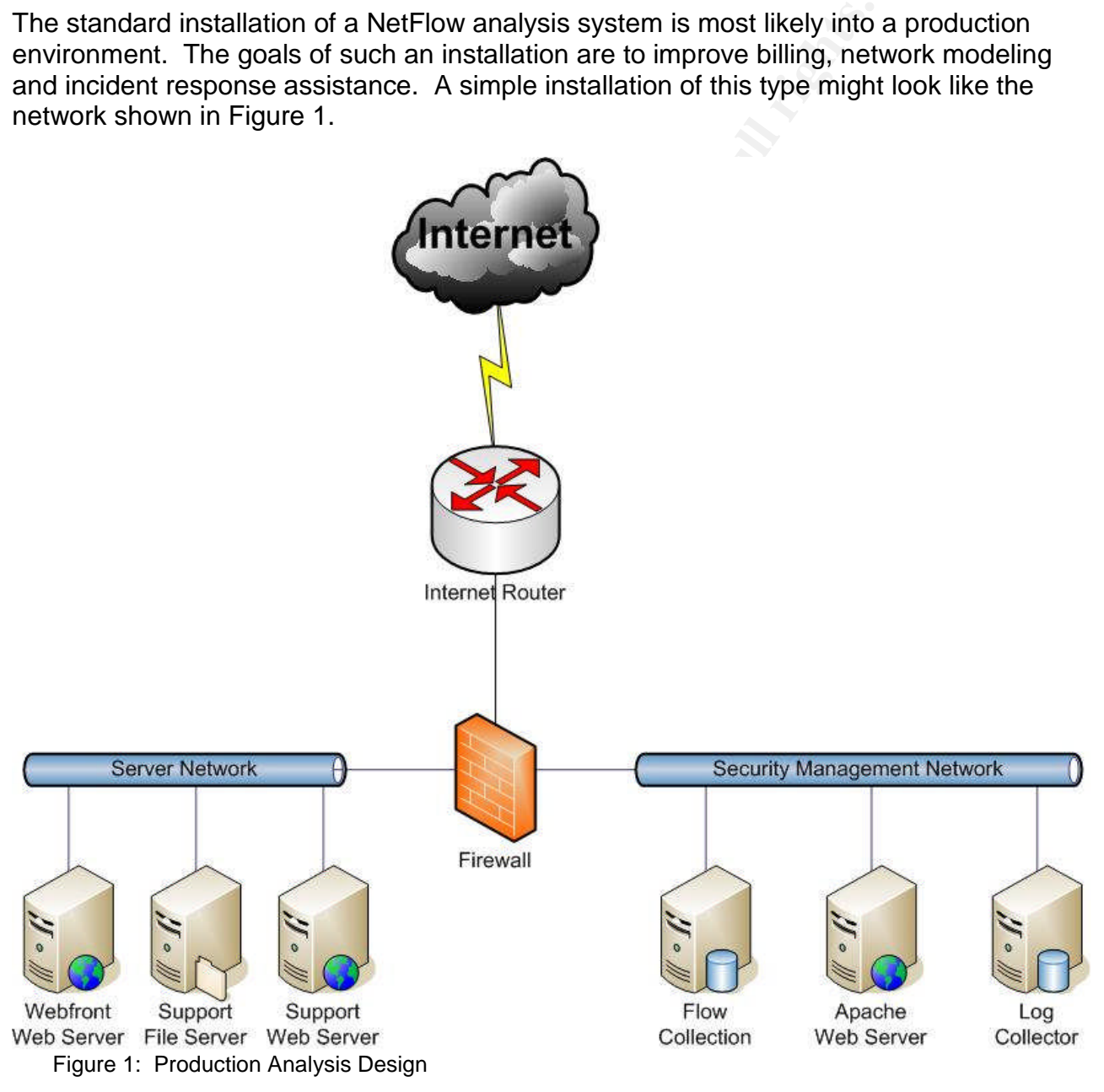

In a high traffic web front, the easiest way to begin using NetFlow information in a security capacity is to look for aberrant network behavior. Some possible aberrant network behaviors are top talkers by flow, by octet and by packets, and these are easy to track.

For example, the following output is from a simple top-talker application that shows the top talker by flows every 15 minutes for the last two and a half hours. In a web commerce site, it is highly unlikely that an ongoing series of connections across two and a half hours is legitimate traffic. In this case, further investigation of 10.4.3.54 is necessary.

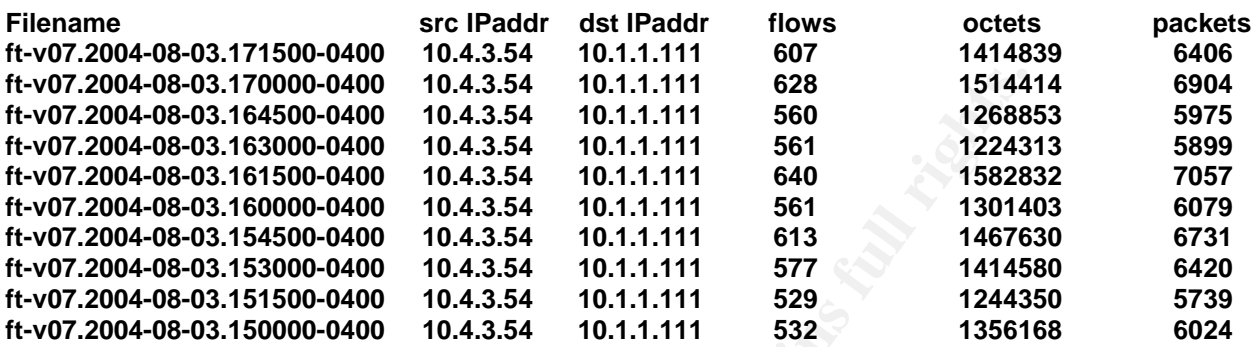

Incident response is also an area where a simple NetFlow analysis can assist. For example, Figure 2 is the real traffic grabber graph (http://rtg.sourceforge.net/) of an Internet circuit experiencing a denial of service attack. The incident is brief, and covered less than 10 minutes time. A tcpdump of the traffic would have been nice, but the attack is brief enough that unless an automated process was in place to start the dump, it might have been over before an engineer could begin the dump.

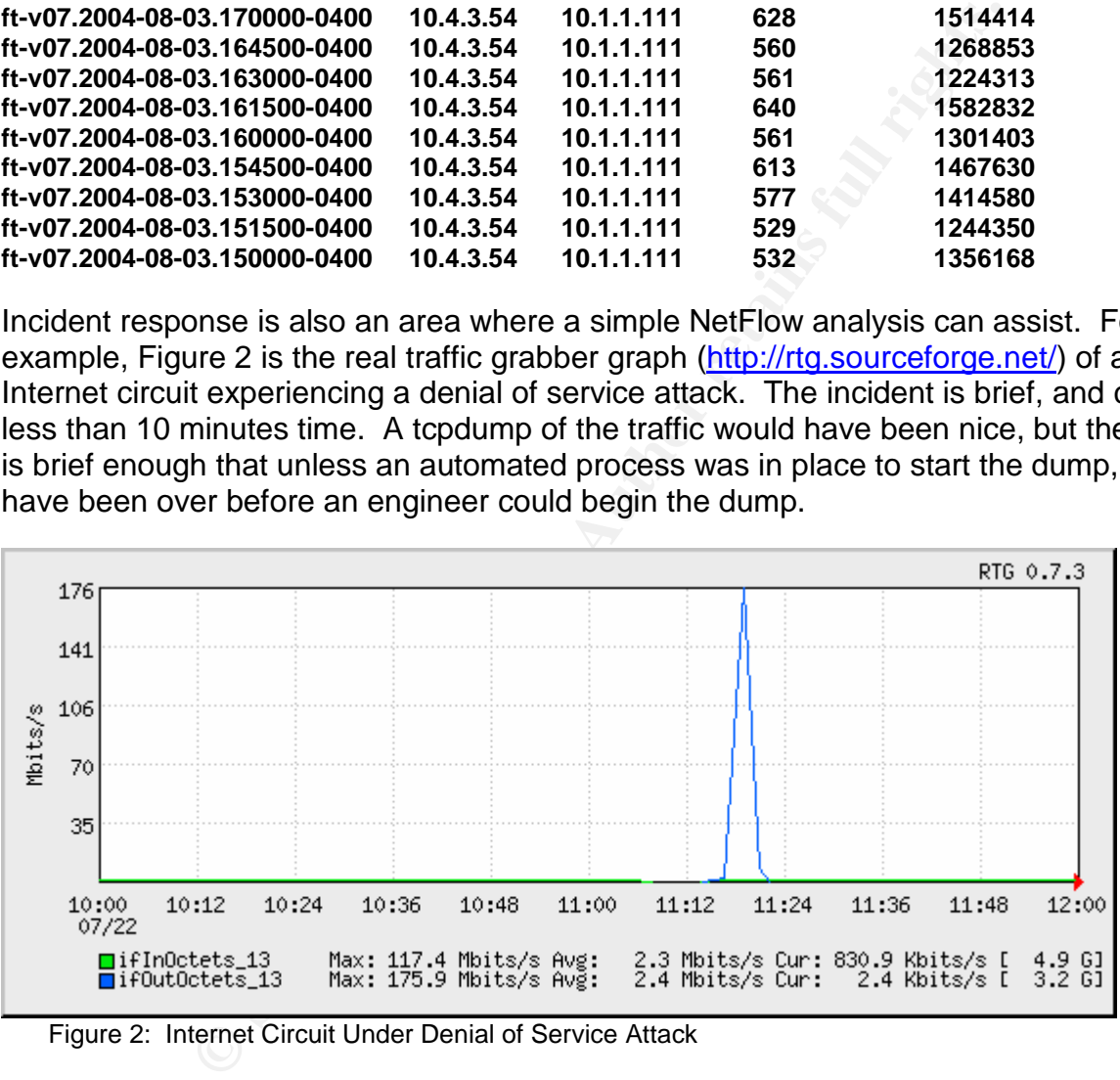

Figure 2: Internet Circuit Under Denial of Service Attack

The historical aspect of NetFlow data would probably be helpful here. You should be able to go back and look at what IP addresses were causing the most traffic, whether it was lots of packets or lots of sessions. Unfortunately there was no indication of a problem from the NetFlow point of view. However, this lack of data highlights one of the limitations of NetFlow data collection. Here is the NetFlow analysis from 11:15 to 11:30, the heart of the DOS attack:

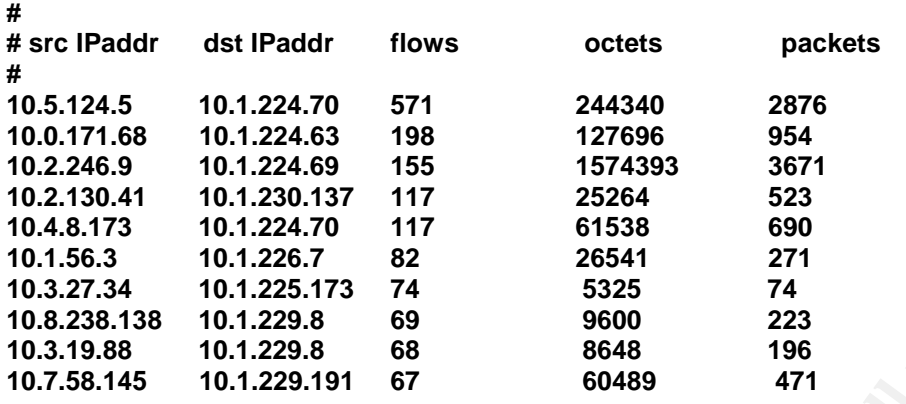

10.1.226.7 82<br>
10.1.225.173 74<br>
10.1.225.173 74<br>
10.1.229.8 69<br>
10.1.229.8 68 8648 196<br>
10.1.229.191 67 60489 1471<br>
10.1.229.191 67 60489 1471<br>
dication whatsoever of any abnormal traffic, yet the graph a<br>
of the network d There is no indication whatsoever of any abnormal traffic, yet the graph above, as well as the behavior of the network during the attack clearly showed a significant network event. During post-mortem, it was discovered that the attack, which was a variation of the Trinoo DDOS UDP flood attack (tcpdump **was** started in time to capture the information), was blocked at the Internet router because there were no UDP ports used on the destination servers. Because the traffic was dropped at the inbound interface of the router, no flows were created, and therefore no indication of the attack was passed on to the NetFlow analysis system.

#### Sinkhole/Tarpit Traffic Analysis

router to analyze emerging threats and network scans. A sinkhole could be incorporated One of the pro-active activities available to a security engineer is the use of a sinkhole into the existing web front diagram as shown in Figure 3.

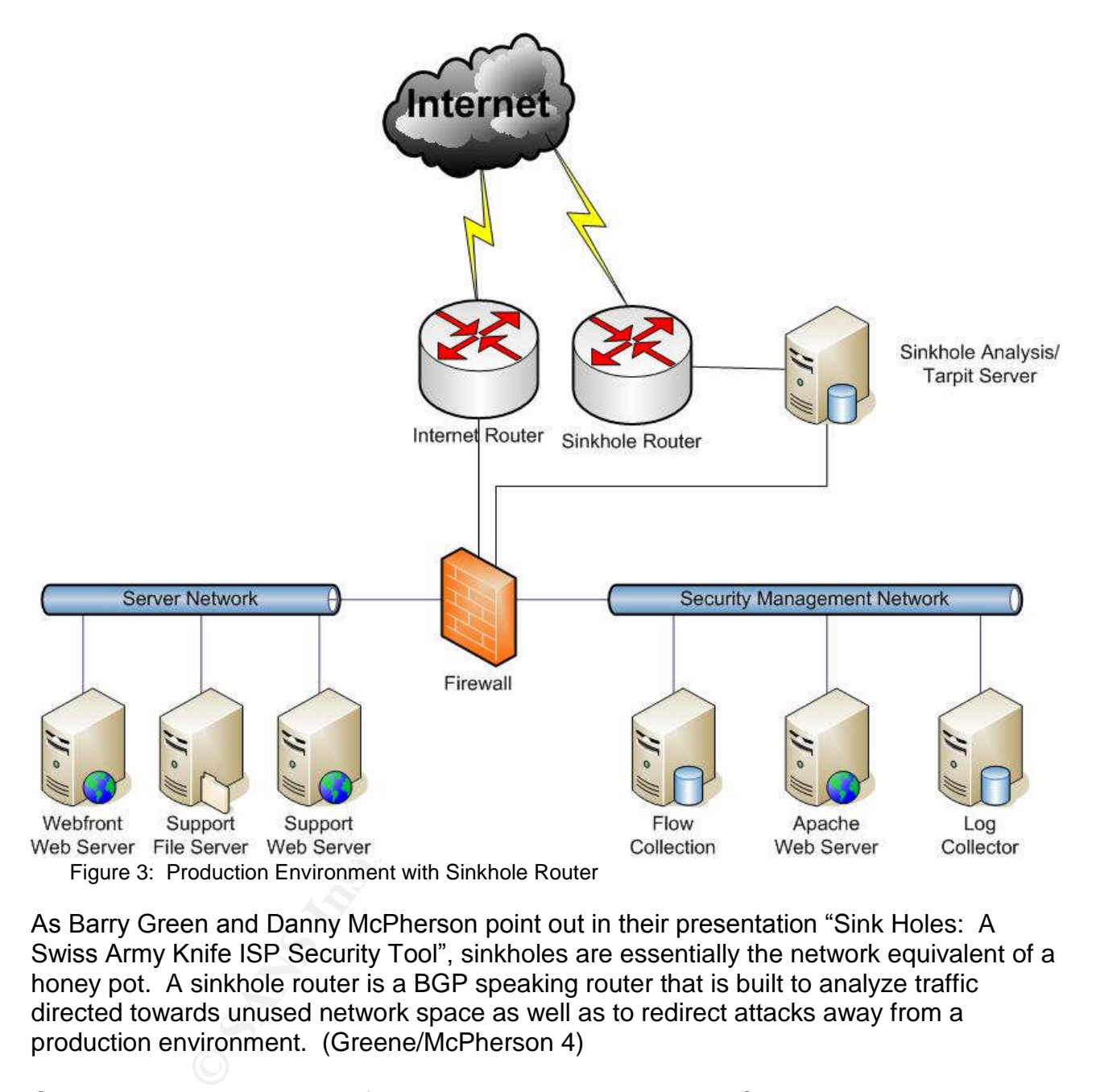

As Barry Green and Danny McPherson point out in their presentation "Sink Holes: A Swiss Army Knife ISP Security Tool", sinkholes are essentially the network equivalent of a honey pot. A sinkhole router is a BGP speaking router that is built to analyze traffic directed towards unused network space as well as to redirect attacks away from a production environment. (Greene/McPherson 4)

One project that has successfully used sinkhole routers is the Cymru Darknet Project. The Cymru group uses the term Darknet to describe that address space that is not used. Therefore any traffic that is directed towards Darknet IP space is aberrant network traffic. The Cymru Darknet Project uses the witty worm as an example of how a sinkhole router can act as a heads up to an emerging network threat. Figure 4 is an MRTG graph on http://www.cymru.com/Darknet/index.html, showing the network traffic directed towards a Darknet during the initial stages of the witty worm release.

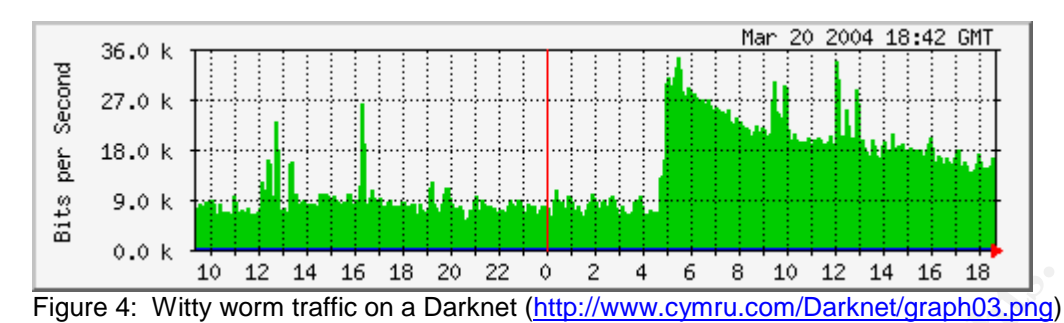

The comparatively small data size of a NetFlow data file can be more appealing than the larger files created by more granular network monitoring tools. The data set provided, while not sufficient for a full analysis of emerging threats, will certainly provide statistical evidence that can point to threat origination, threat vector and can also provide some indication of the speed at which an infectious threat spreads, by looking at the increase in unique hosts hitting the sinkhole.

There is one final gotcha that might show up in a sinkhole routing scenario. Sinkholes are a common place to deploy tarpit servers. Tarpits, sometimes called "sticky honeypots", create virtual machines and deliberately try and hold network connections open in order to slow down the rate at which a scan can be done. (Liston 1) Because a flow is terminated and reported after 15 seconds of inactivity (in default Cisco configurations) the connection itself could be held open much longer than the reported flow length indicates.

#### ${\small \bf Conclusion}$

12 44 16 18 20 22 0 2 4 6 8 10 12 14 16 18<br>
warm traffic on a Darknet (http://www.cymru.com/Darknet/graph03.png)<br>
tively small data size of a NetFlow data file can be more approached<br>
dictent for a full analysis of emergin NetFlow analysis provides a low-impact, non-intrusive monitoring technique that is easily deployed. The flow-tools application provides a quick startup that yields data both in human-readable form as well as application-friendly comma delimited format. The information stored has all the layer 3 data necessary to provide insight into the source, destination, service and traffic load of any data stream that passes through a NetFlow enabled router.

NetFlow analysis is useful both in the intrusion detection field, through looking for abnormal traffic flows, and in the incident handling and forensics field, where its small data size allows for both historical and near-real time analysis of Internet and server traffic. It is an excellent addition to any security professional's toolbox.

### References

- Bejtlich, Richard. The Tao of Network Security Monitoring. Boston: Addison Wesley, 2004.
- Raveendran and McPHerson, Danny. "Sink Holes: A Swisty Tool" URL:<br>
<u>Carbornetworks.com/downloads/research36/Sinkhole\_Tutor</u><br>
2004).<br>
2004).<br>
2004<br>
2004).<br>
2004 May Jones Source Network Administration. New Jersey<br>
2004).<br>
2 Greene, Barry Raveendran and McPHerson, Danny. "Sink Holes: A Swiss Army Knife ISP Security Tool" URL: http://www.arbornetworks.com/downloads/research36/Sinkhole\_Tutorial\_June03.pdf (2 Aug, 2004).
- Kretchmar, James M. Open Source Network Administration. New Jersey: Prentice Hall, 2004.
- Lee, Wenke and Stolfo, Salvatore J. "Data Mining Approaches for Intrusion Detection" URL:http://www1.cs.columbia.edu/~sal/JAM/PROJECT/id-slides.ppt (2 Aug, 2004).
- Liston, Tom. "LaBrea The Tarpit" URL: http://lrp.steinkuehler.net/Packages/man/LaBrea.README (2 Aug, 2004).
- <u>http://www.columbia.edu/~medina/docs/nf\_ids.pdf</u> (2 Aug, 2004). Medina, Daniel. "An IDS Using NetFlow Data" URL:
- "NetFlow Overview," February, 2003. URL:http://www.cisco.com/application/vnd.mspowerpoint/en/us/guest/tech/tk362/c1482/ccmigration\_09186a0080182b50.ppt (9 Jun. 2004).
- "NetFlow Services Solutions Guide, V.2," 16 Jul. 2001. URL: http://www.cisco.com/univercd/cc/td/doc/cisintwk/intsolns/netflsol/nfwhite.pdf (9 Jun 2004).

Schweitzer, Douglas. Incident Response Indiana: Wiley, 2003.

"The Team Cymru Darknet Project" URL: http://www.cymru.com/Darknet/index.html (2 Aug, 2004).

# **Upcoming Training**

# **Click Here to**<br>{ Get CERTIFIED!}

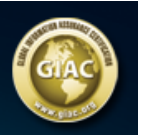

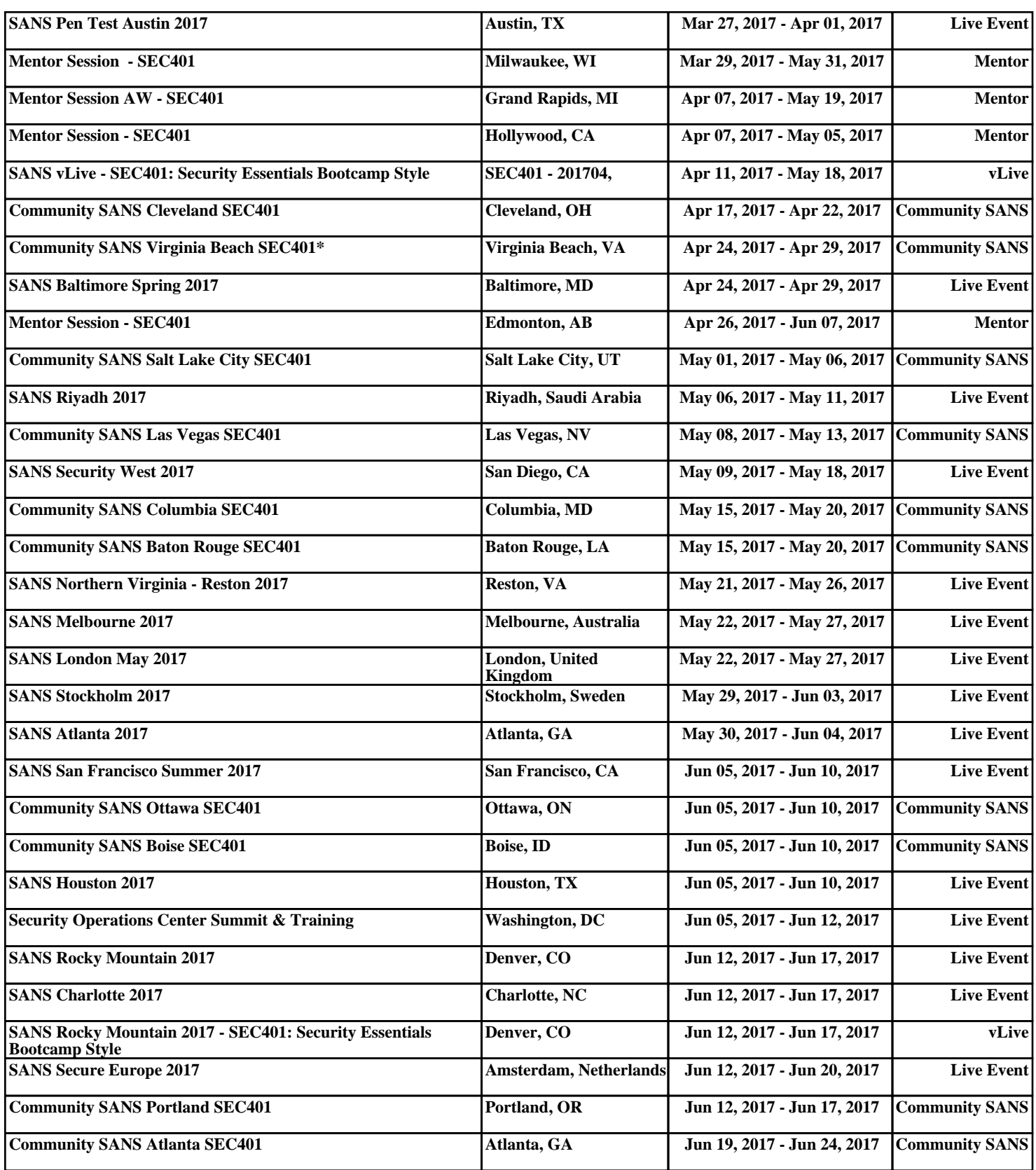